# WEEKLY ANALYSIS UPDATE

31 May 2024

Samikshya Kar

## Outline

- Visualisation of different regions of the 2D major-minor axis plot with ADC integral values
- Initialisation of using a Trigger Record datafile using Dennis's script

#### Visualisation of Clusters with ADC Values

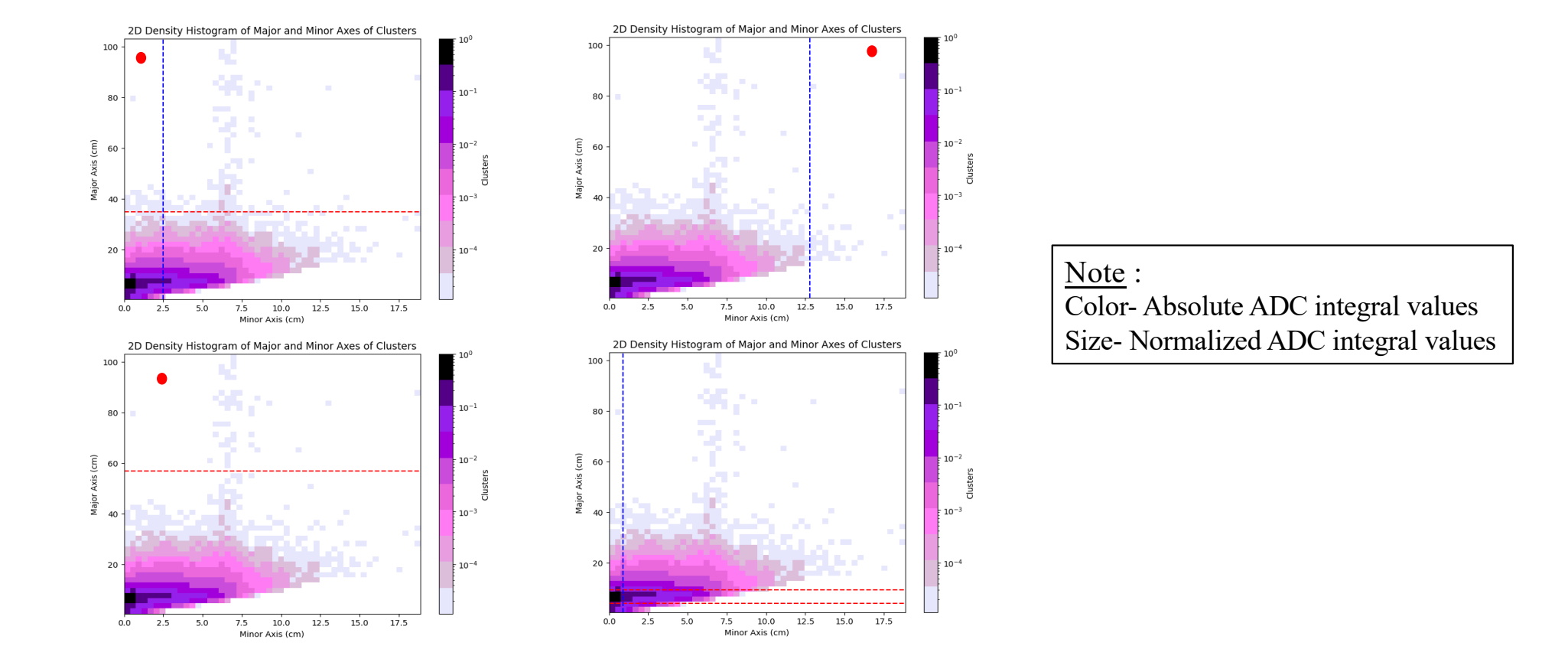

#### Visualisation of Clusters in CRU

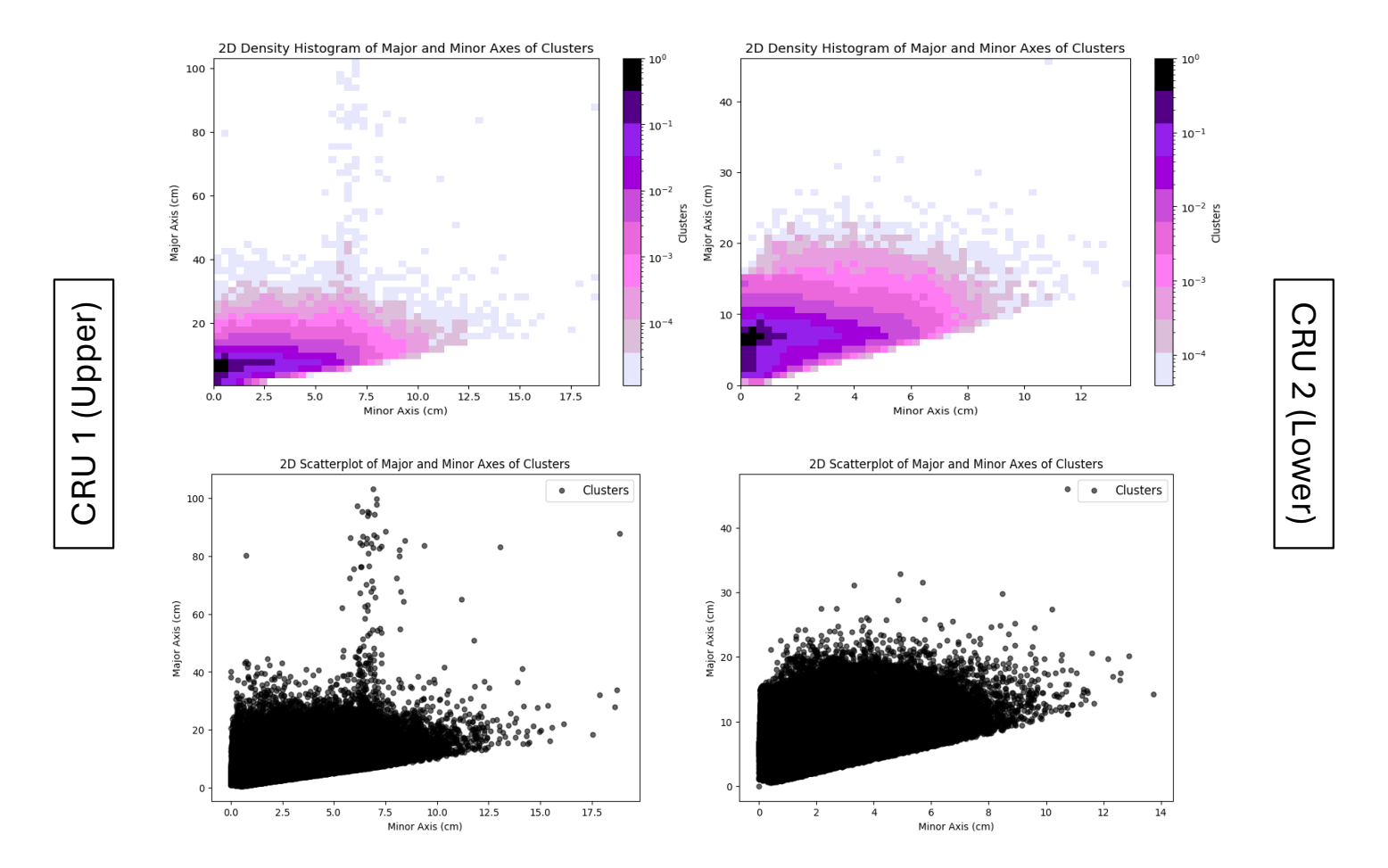

#### **Further Tasks**

- Repeating the analysis on a Trigger Record files using justintime
- Run TPG algorithm on selected raw ADC data

## THANK YOU!

#### Visualisation of DBSCAN Functionality

#### STEPS:

- 1. Dataframe (DF1) from JIT  $\rightarrow$  TPs in increasing order with IDs and other properties
- 2. Clustering and Clustered Dataframe (DF2)
- 3. DF2  $\rightarrow$  TP IDs of a Cluster of interest
- 4. DF1  $\rightarrow$  Channel 'c' and Time peak 't' (Note: Length of these arrays = Total number of TPs in the datafile)
- 5. The 'c' and 't'sliced according to the range of TP IDs from step 3
- 6. Example: For TP IDs of a cluster :  $[3,5,7,9]$ , I will do  $c[:10]$  and  $t[:10]$
- 7. Again the 'c' and 't' are sliced into clusters (done using Dennis's code)  $\rightarrow$  Cluster of interest
- 8. Example: Channel 'c' now: [[channel info of TPs in cluster 1],[cluster 2], …] ('t' similarly). If Cluster 1, I will simply pick out  $c[1]$  and  $t[1]$
- 9. The data from Step 6 and  $8 \rightarrow$  Plotted with different markers

NOTE:

- As advised by Dennis, I compare the time max and time min (from DF2) of the cluster of interest to the maximum and minimum of the sliced range.
- The range I choose is not exclusive and contains multiple clusters.
- The interval length in y axis varies according to range. Need to bring it to a fixed scale.

### For only Collection Plane

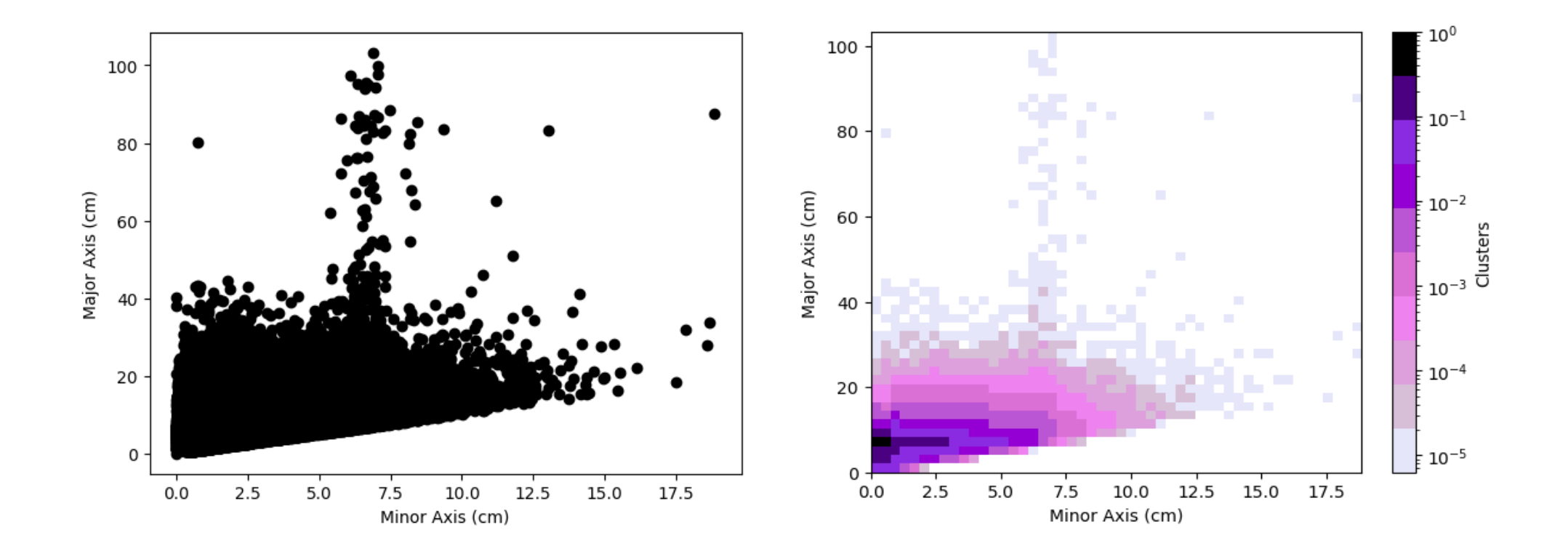

#### For TP-stream file

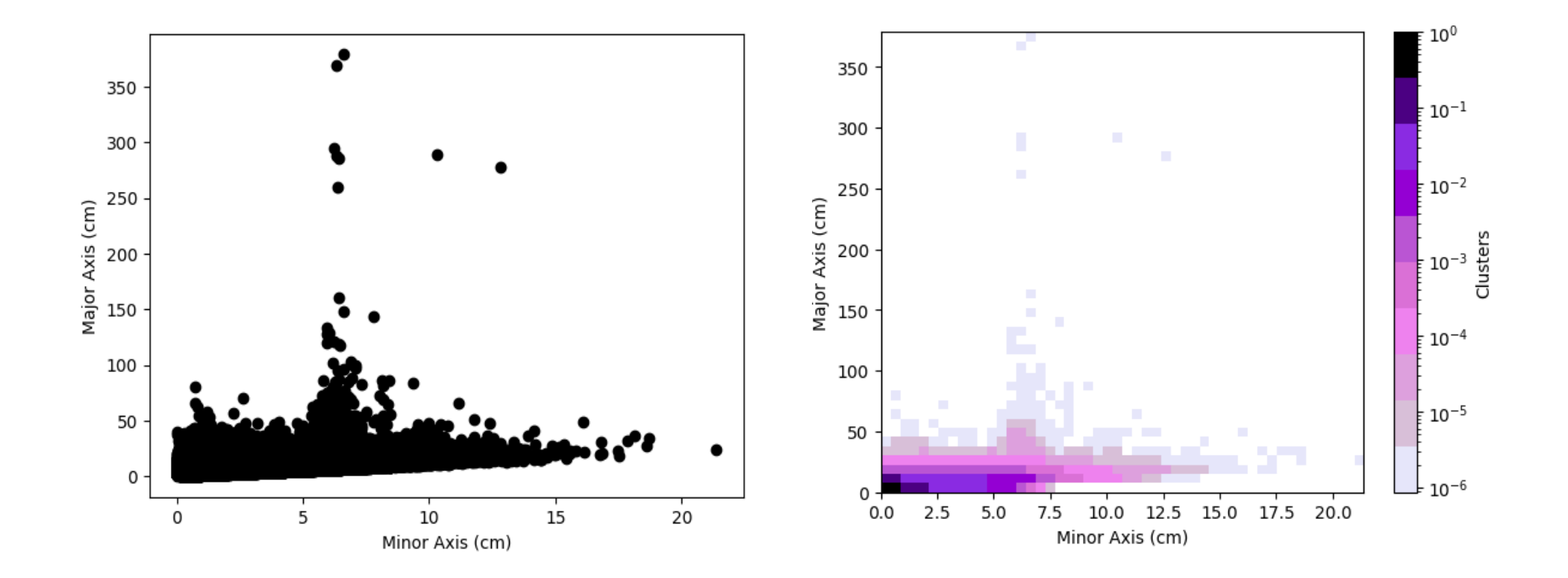

### **Outline**

- Dennis's Cluster\_Finder using DBSCan to perform Clustering on Trigger Primitives
- Clustering parameter: Channel number and Time peak of the TPs
- Normalisation of the two parameters:
	- o Channel range: 0 3071
	- $\circ$  Time range:  $\sim 10^{18}$
- Values used for Normalisation:
	- $\circ$  Tick = 16e-9 s
	- $\circ$  Drift velocity = 150000 cm/s (?)
	- $\circ$  CRP Channel space = 0.51 cm
- Visualisation of the minor axes (depicts channel number) and major axes (depicts time peak)

#### STEPS :

- Read the fragment using trgtools.TPReader
- Perform the clustering using cluster\_finder.db\_cluster\_tps
- Creating an array that contains the clusters as its elements with the clusters in array formats having the TP indices within them using cluster\_finder.create\_clusters\_array
- Getting the corresponding time peak and channel number values for each clustered TP using the cluster finder.make ak slicer
- Making a similar array as the third step for Channel and Time peak and plotting them